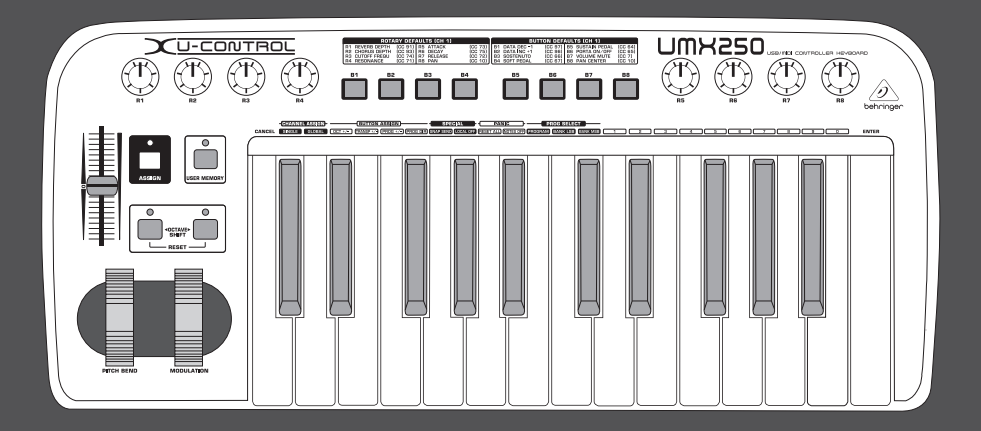

# User Manual

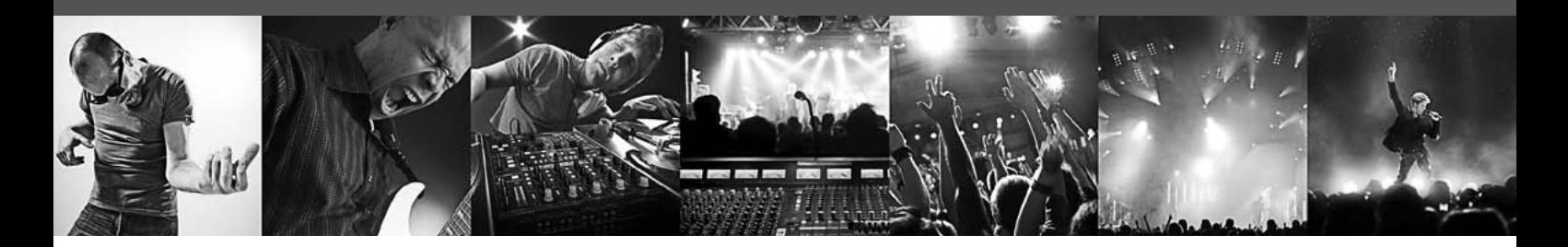

# **U-CONTROL UMX250**

The Ultimate Studio in a Box: 25-Key USB/MIDI Controller Keyboard with Separate USB/Audio Interface

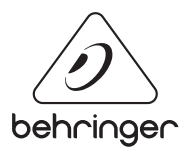

**EN** 

# **Table of Contents**

**EN** 

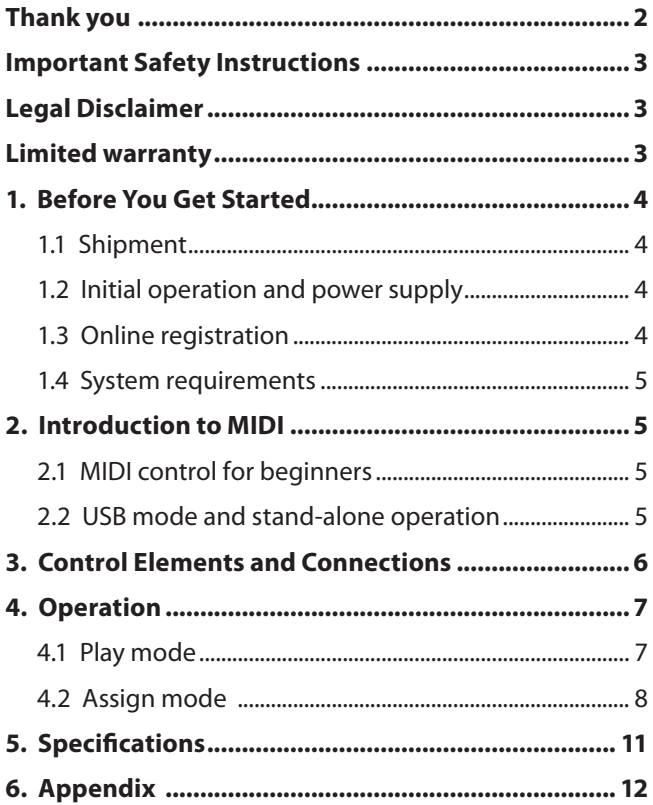

#### **Thank you**

Thank you for showing your confidence in BEHRINGER products by purchasing the UMX250. The UMX250 is an extremely flexible master keyboard with a controller unit that can be used for a wide array of applications. Whether you need independent control of computer rack synthesizers, general MIDI sound modules or effects devices, or want to use the UMX250 for conveniently operating sequencing software or computer plugins — the UMX250 offers you tremendous ease of use and allows you to realize your ideas intuitively.

#### <span id="page-2-0"></span>**Important Safety Instructions**

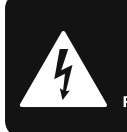

**CAUTION** ה<br>האחרונו **DO NOT OPEN! ATTENTION NE L'ENTROITE<br>JE D'ÉLECTROCUTION !<br>NE PAS OUVRIR !** 

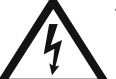

Terminals marked with this symbol carry electrical current of sufficient magnitude to constitute risk of electric shock.

Use only high-quality professional speaker cables with ¼" TS or twist-locking plugs pre-installed. All other installation or modification should be performed only by qualified personnel.

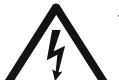

This symbol, wherever it appears, alerts you to the presence of uninsulated dangerous voltage inside the

enclosure - voltage that may be sufficient to constitute a risk of shock.

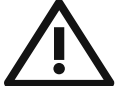

This symbol, wherever it appears, alerts you to important operating and maintenance instructions in the

accompanying literature. Please read the manual.

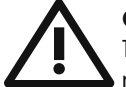

#### **Caution**

To reduce the risk of electric shock, do not remove the top cover (or the rear section). No user serviceable parts inside. Refer servicing to qualified personnel.

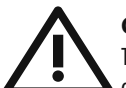

#### **Caution**

To reduce the risk of fire or electric shock, do not expose this appliance to rain and moisture. The apparatus shall not be exposed to dripping or splashing liquids and no objects filled with liquids, such as vases, shall be placed on the apparatus.

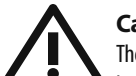

#### **Caution**

These service instructions are for use by qualified service personnel only. To reduce the risk of electric shock do not perform any servicing other than that contained in the operation instructions. Repairs have to be performed by qualified service personnel.

- **1.** Read these instructions.
- **2.** Keep these instructions.
- **3.** Heed all warnings.
- **4.** Follow all instructions.
- **5.** Do not use this apparatus near water.
- **6.** Clean only with dry cloth.

**7.** Do not block any ventilation openings. Install in accordance with the manufacturer's instructions.

**8.** Do not install near any heat sources such as radiators, heat registers, stoves, or other apparatus (including amplifiers) that produce heat.

**9.** Do not defeat the safety purpose of the polarized or grounding-type plug. A polarized plug has two blades with one wider than the other. A grounding-type plug has two blades and a third grounding prong. The wide blade or the third prong are provided for your safety. If the provided plug does not fit into your outlet, consult an electrician for replacement of the obsolete outlet.

**10.** Protect the power cord from being walked on or pinched particularly at plugs, convenience receptacles, and the point where they exit from the apparatus.

**11.** Use only attachments/accessories specified by the manufacturer.

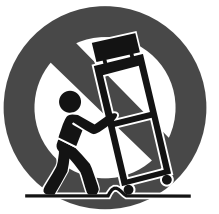

**12.** Use only with the cart, stand, tripod, bracket, or table specified by the manufacturer, or sold with the apparatus. When a cart is used, use caution when moving the cart/apparatus combination to avoid

injury from tip-over.

**13.** Unplug this apparatus during lightning storms or when unused for long periods of time.

**14.** Refer all servicing to qualified service personnel. Servicing is required when the apparatus has been damaged in any way, such as power supply cord or plug is damaged, liquid has been spilled or objects have fallen into the apparatus, the apparatus has been exposed to rain or moisture, does not operate normally, or has been dropped.

**15.** The apparatus shall be connected to a MAINS socket outlet with a protective earthing connection.

**16.** Where the MAINS plug or an appliance coupler is used as the disconnect device, the disconnect device shall remain readily operable.

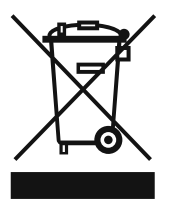

#### **LEGAL DISCLAIMER**

TECHNICAL SPECIFICATIONS AND APPEARANCES ARE SUBJECT TO CHANGE WITHOUT NOTICE AND ACCURACY IS NOT GUARANTEED. BEHRINGER, KLARK TEKNIK, MIDAS, BUGERA, AND TURBOSOUND ARE PART OF THE MUSIC GROUP (MUSIC-GROUP.COM). ALL TRADEMARKS ARE THE PROPERTY OF THEIR RESPECTIVE OWNERS. MUSIC GROUP ACCEPTS NO LIABILITY FOR ANY LOSS WHICH MAY BE SUFFERED BY ANY PERSON WHO RELIES EITHER WHOLLY OR IN PART UPON ANY DESCRIPTION, PHOTOGRAPH OR STATEMENT CONTAINED HEREIN. COLORS AND SPECIFICATIONS MAY VARY FROM ACTUAL PRODUCT. MUSIC GROUP PRODUCTS ARE SOLD THROUGH AUTHORIZED FULLFILLERS AND RESELLERS ONLY. FULLFILLERS AND RESELLERS ARE NOT AGENTS OF MUSIC GROUP AND HAVE ABSOLUTELY NO AUTHORITY

TO BIND MUSIC GROUP BY ANY EXPRESS OR IMPLIED UNDERTAKING OR REPRESENTATION. THIS MANUAL IS COPYRIGHTED. NO PART OF THIS MANUAL MAY BE REPRODUCED OR TRANSMITTED IN ANY FORM OR BY ANY MEANS, ELECTRONIC OR MECHANICAL, INCLUDING PHOTOCOPYING AND RECORDING OF ANY KIND, FOR ANY PURPOSE, WITHOUT THE EXPRESS WRITTEN PERMISSION OF MUSIC GROUP IP LTD.

#### ALL RIGHTS RESERVED.

© 2013 MUSIC Group IP Ltd. Trident Chambers, Wickhams Cay, P.O. Box 146, Road Town, Tortola, British Virgin Islands

#### **LIMITED WARRANTY**

For the applicable warranty terms and conditions and additional information regarding MUSIC Group's Limited Warranty, please see complete details online at www.music-group.com/warranty.

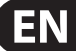

### <span id="page-3-0"></span>**1. Before You Get Started**

#### **1.1 Shipment**

The U-CONTROL was carefully packed at the assembly plant to assure secure transport. Should the condition of the cardboard box suggest that damage may have taken place, please inspect the unit immediately and look for physical indications of damage.

- **◊ Damaged equipment should NEVER be sent directly to us. Please inform the dealer from whom you acquired the unit immediately as well as the transportation company from which you took delivery of the unit. Otherwise, all claims for replacement/repair may be rendered invalid.**
- **◊ To assure optimal protection of your UMX250 during transport, werecommend utilizing a carrying case.**
- **◊ Please always use the original packaging to avoid damage due to storage or shipping.**
- **◊ Never let unsupervised children play with the device or with its packaging.**
- **◊ Please dispose of all packaging materials in an environment-friendlyfashion.**

#### **1.2 Initial operation and power supply**

Please make sure that the unit is provided with sufficient ventilation, and never place the UMX250 on top of an amplifier or in the vicinity of a heater to avoid the risk of overheating.

The power supply can be realized in different ways depending on the main application area. For the installation of the UMX250 in a studio environment, it is possible to connect the device directly to a free USB port of the computer using the USB cable provided (see Fig. 1.1).

In case it is not possible to establish the power supply over USB (e.g. because of an overload of the host computer due to several USB devices connected), it is also possible to operate the UMX250 with three 1.5-Volt batteries (type "AA", see Fig.1.2).

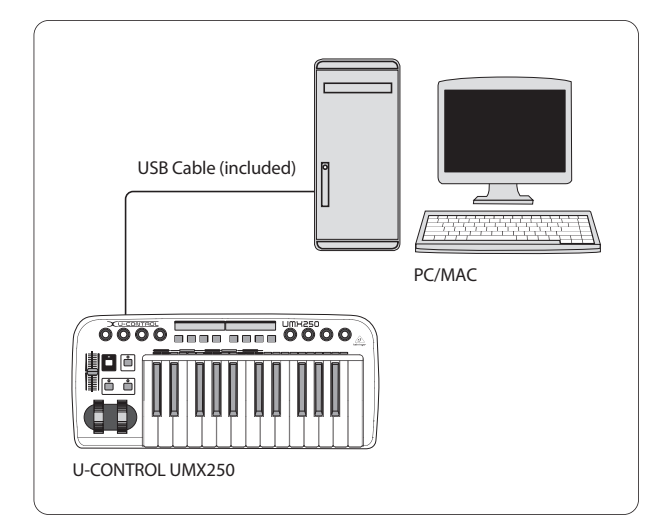

Fig. 1.1: Power supply via USB

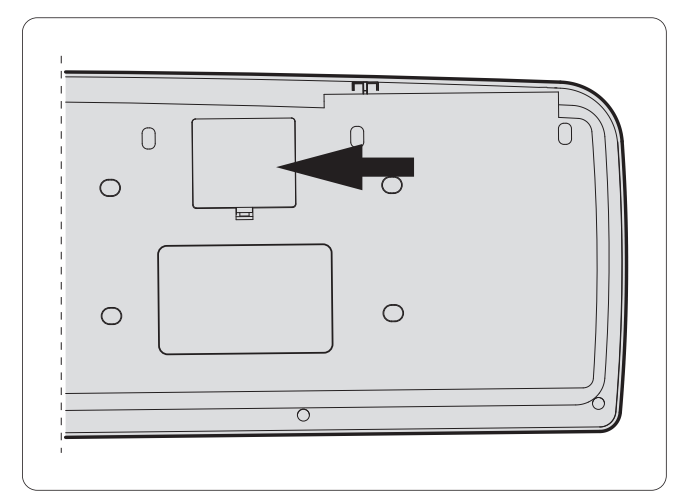

Fig. 1.2: The battery compartment on the bottom side of the UMX250

Open the battery compartment by pressing the shutter clamp carefully in the direction of the battery compartment, while pulling the cover of the compartment upwards.

Please note the following points when inserting the batteries:

- **•**  The +symbol of the batteries must coincide with the +symbol of the compartment! Incorrect polarity will damage the electronics!
- Do not mix old and new batteries! When you change the batteries, always change all 3 batteries at the same time.
- Do not use damaged batteries. The UMX250 could be damaged due to the leakage of chemicals.
- If you do not use the unit for an extended period of time, please remove the batteries from the compartment. Here again, the batteries could leak and damage the device.

After inserting the batteries, please close the battery compartment and make sure the shutter clamp snaps into place again.

If you do neither want to connect the power supply over USB nor operate the unit with batteries, there is yet another possibility to connect the UMX250 over an external power pack. Please observe the correct operational data (DC 9 V; 100 mA) and correct polarity of the connector plug; you will find information about this above the DC input on the rear of the unit. Reverse polarity can damage the electronics.

#### **1.3 Online registration**

Please register your new BEHRINGER equipment right after your purchase by visiting http://behringer.com and read the terms and conditions of our warranty carefully.

Should your BEHRINGER product malfunction, it is our intention to have it repaired as quickly as possible. To arrange for warranty service, please contact the BEHRINGER retailer from whom the equipment was purchased. Should your BEHRINGER dealer not be located in your vicinity, you may directly contact one of our subsidiaries. Corresponding contact information is included in the original equipment packaging (Global Contact Information/European Contact Information). Should your country not be listed, please contact the distributor nearest you. A list of distributors can be found in the support area of our website (http://behringer.com).

Registering your purchase and equipment with us helps us process your repair claims more quickly and efficiently.

Thank you for your cooperation!

#### <span id="page-4-0"></span>**1.4 System requirements**

For USB operation, a current WINDOWS PC or MAC with a USB connection is sufficient. Both USB 1.1 and USB 2.0 are supported.

- **◊ The UMX250 supports the USB MIDI compatibility of WINDOWS XP, Vistaand MAC OS X operating systems.**
- **◊ The UMX250 can also be operated as a stand-alone MIDI controller with no PC connected. Software control via MIDI is also possible, provided your computer has a MIDI interface.**

### **2. Introduction to MIDI**

#### **2.1 MIDI control for beginners**

Application possibilities for the UMX models are truly wide-ranging. We'll start with a couple of general explanations and examples that should quickly let you get a good understanding of MIDI basics.

The definition of the MIDI standard began in 1982 with the cooperation of various international companies (MIDI: Musical Instrument Digital Interface). At that time, musicians were looking for a possibility of managing the communication of electronic musical instruments of different makes with one another.

#### **What exactly does the UMX250 do?**

Simply put, this is a remote control for all kinds of MIDI equipment. Using the faders, rotary knobs and buttons, the foot pedal and the keyboard, an entire array of control instructions can be generated, which in turn can control the most diverse functions of external devices.

#### **What kinds of equipment can I control with the UMX250?**

You can basically control any device supporting the MIDI format. Both hardware and software MIDI devices are controlled in exactly the same way. The only difference is in the wiring.

Here are a couple of suggestions on how you can use your UMX250:

- **◊ Editing sound parameters of (virtual) synthesizers, sound samplers, GM/GS/XG sound generators.**
- **◊ Controlling parameters on effects equipment/software plug-ins such as effects processors, reverbs, compressors, equalizers.**
- **◊ Remotely controlling software mixers (volume, panorama,**  mute functions, etc.).
- **◊ Remotely controlling transport functions (playback, forward, stop, etc.) on sequencers, hard disk recorders, drum computers, etc.**
- **◊ Live control of volume and sound parameters on expanders.**
- **◊ Remotely controlling groove boxes, step sequencers, MIDI generators and other "live" software.**
- **◊ Program changes and volume control on sound generators (just like on a master keyboard).**
- **◊ Can be used by band keyboardists, solo entertainers, organists, electronic music performers, DJs, sound engineers, home/project studio owners, theater technicians, etc.**

#### **And how does it work?**

Remote control is realized by assigning the individual control elements of the UMX250 to individual MIDI parameters. Whenever one of these control elements is operated, the UMX250 generates the control data assigned to this control element, which are then transferred to external devices over a data link. Thus, for example, the VOLUME/DATA fader is factory-set to send data controlling the volume level of a channel.

The data connection is usually a standard MIDI cable with a 5-pin DIN plug on each end. Such cables should not exceed a length of 15 meters. With the UMX250 there is one more data connection available: the USB cable to the host computer. Here, the cable should not exceed a length of 5 meters.

The data transmission takes place over 16 channels.

The control data generated by the individual control elements are also called MIDI messages, which can be divided into 3 major groups:

- **◊ Channel Messages:** Here, channel-specific control information is transmitted. An example of a channel message is the note-on instruction. As soon as a key is played on the keyboard of the UMX250, the device generates an instruction which contains the pitch, channel number and velocity. The receiving sound generator "knows" which tone has to be played.
- **◊ System Messages:** These messages are not channel-specific but relate to the entire system to which they are sent. They are divided into 3 groups: System Exclusive Messages (for operating system backup, updates, management of memory contents); System Real-Time Messages (e.g. for remote control of other devices); System Common Messages (e.g. for the synchronization of several devices).
- **◊ Control Messages:** Also known as Control Changes or Controllers, abbreviated as "CC… (Control Change)". There are 128 controllers in total, which are numbered from 0 to 127. Controllers are always channel-specific.
- **•**  Please refer to Table 6.1 to find out which type of controller you are currently working with.
- **•**  MIDI data are only control data and contain no audible audio information! The data transmission takes place over 16 channels.

#### **What settings do I have to make? Where? How?**

Basically, which control element generates which controller must be set on the UMX250, and how incoming controller commands should be interpreted must be set on the receiving device.

Regarding controller assignment, there are two possible principles:

- **◊ You use the preset controller configuration set in the factory (seeFig. 3.1, (10)). In this case, you only need to make the assignments on the receiving device.**
- **◊ You use your own controller configuration set up in ASSIGNmode. How to assign controllers to the UMX250 is described in Chapter 4 "Operation".**

#### **2.2 USB mode and stand-alone operation**

The UMX250 can be operated as a USB interface or stand-alone device. The two modes are different with respect to the MIDI signal flow.

#### **2.2.1 USB mode**

<span id="page-5-0"></span>EN

When the UMX250 is linked via USB to a computer, the signalflow is as shown below (Fig. 2.1).

After the UMX250 has been connected to the host computer, a virtual MIDI IN and MIDI OUT interface is emulated.MIDI data generated in the UMX250 are first sent over the USB interface to the host computer, where they are received at the emulated MIDI IN. A sequencer software running on the host computer receives the MIDI data via the MIDI IN and relays them to the emulated MIDI OUT—if all sequencer parameters are set properly. The data are then sent back to the UMX250 via the USB interfaces on the computer/UMX250, where they are looped through to the physical MIDI OUT (14). From here, the MIDI data are sent to the devices connected to the MIDI OUT.

The MIDI OUT connector (14) can also be used as a normal MIDI interface, independently of the sequencer software operating the UMX250.

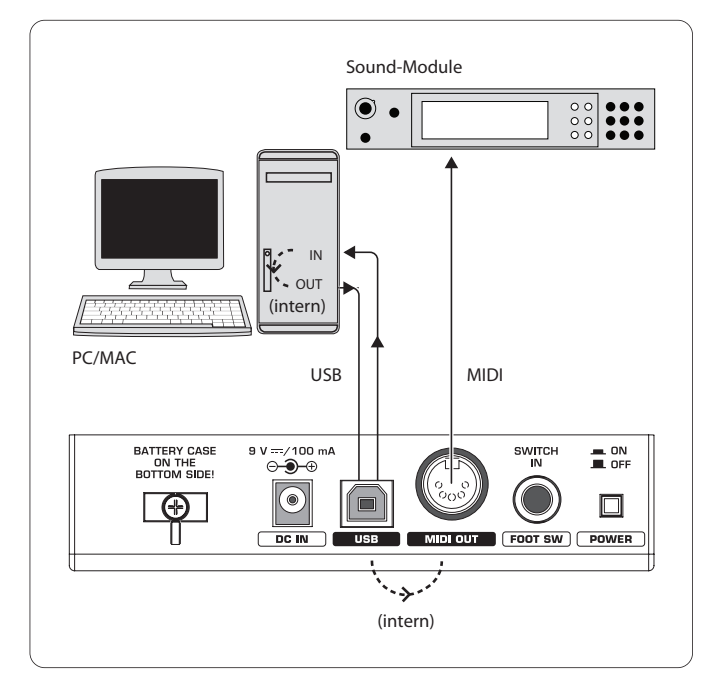

Fig. 2.1: Block diagram of MIDI signal flow

#### **2.2.2 Stand-alone operation**

When the UMX250 is not linked via USB to a computer, it is automatically set to stand-alone mode. In this case, the UMX250 can only send out MIDI data from its MIDI OUT connector.

### **3. Control Elements and Connections**

The following factory settings refer to GLOBAL MIDI channel 1.

- (1) The **KEYBOARD** of the UMX250: 25 large, velocity-sensitive keys for maximum playing comfort. The keyboard not only provides for playing, but also functions as an encoder in the context of the assignment procedure.
- (2) The **MODULATION** wheel functions ex works as a conventional modulation wheel (MIDI CC 1). In ASSIGN mode, any MIDI controller can be assigned to it. When you release the MODULATION wheel, it retains its adjusted value.
- (3) The **PITCH BEND** wheel is normally used to change the pitch in real time. In this way, a sound can be "bent" upwards/downwards by several semitones while playing. The specific amount of pitch bending applied to a sound can be set on the device controlled by the UMX250.
- (4) Ex works, the **VOLUME/DATA** fader controls the volume of the notes played on the keyboard (MIDI CC 7). In ASSIGN mode, it can be set to control any MIDI controller.
- (5) The **ASSIGN** button allows you to assign different functions to the various control elements.

The basic principle is always the same:

- 1) Press the ASSIGN button and keep it pressed. The status LED above the button lights up. The UMX250 signals that it has entered ASSIGN mode.
- 2) Select the control element to which you would like to assign a new MIDI function by operating it.
- 3) Release the ASSIGN button.
- 4) Depending on the choice you made, you may have to define an additional value range (see below for more details).

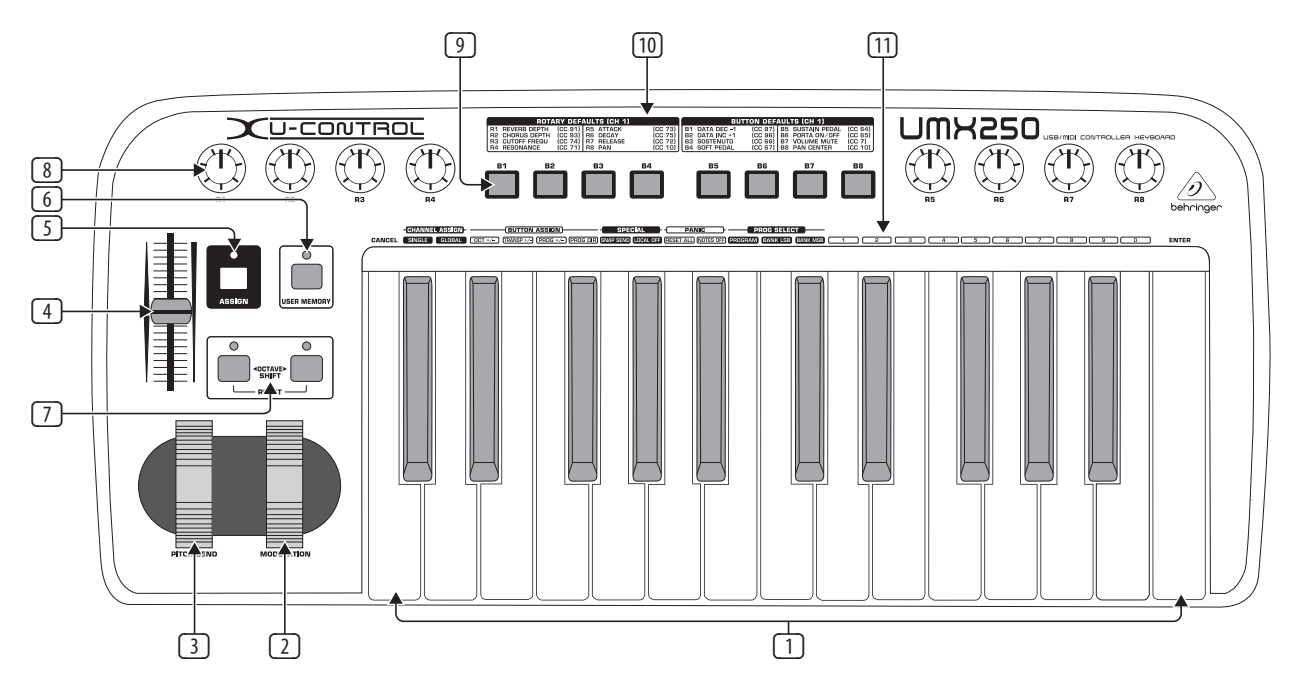

- <span id="page-6-0"></span>5) Press the ENTER button on the keyboard to confirm your assignments. To discard your assignments either press the CANCEL button or the ASSIGN button again. In either case, the ASSIGN LED goes out and the UMX250 quits ASSIGN mode.
- (6) The **USER MEMORY** button is used to recall the internal memory. The internal memory contains all assignment information set in ASSIGN mode. Any changes that were made after USER MEMORY selection are automatically saved without further user prompts. The USER MEMORY is retained even after the unit is switched off.
- (7) The two **OCTAVE SHIFT** buttons are preset to shift the keyboard range by several octaves up or down. The associated LEDs help you identify the current octave setting (see Table 3.1). Since the OCTAVE SHIFT buttons can also be assigned to any MIDI controller, we would like to refer you to Chapters 4.2.8 and 4.2.9 for detailed information.
- (8) The eight high-resolution rotary controls **R1 R8** generate continuous controller information. They are the controllers that are shown above the buttons in the table [10]. All rotary controllers can be assigned to any controller in ASSIGN mode.
- (9) The eight buttons **B1 B8** generate switch controllers. Again, these are factory-set functions (see table  $100$  on the device). Like the rotary controls the buttons can be freely assigned to any controller in ASSIGN mode.
- (10) The table shows the controller assignment **PRESET** at the factory.
- (11) **KEYBOARD LEGEND**: Informs you about the special functions performed by individual keys on the keyboard. The individual elements of the keyboard legend are described in detail in Chapter 4 "Operation".

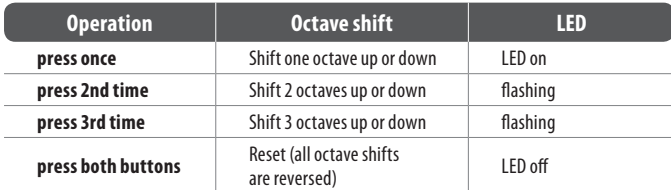

Table 3.1: LED activity depending on the OCTAVE SHIFT status

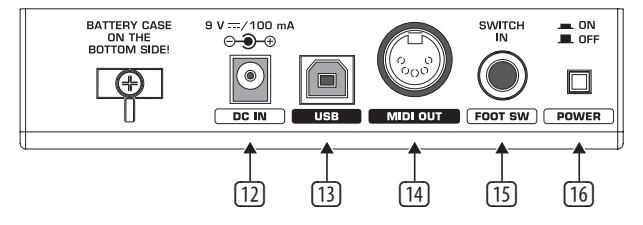

Fig. 3.2: Rear panel connectors

- (12) Use this socket to supply the UMX250 with current from an external power supply unit (not included).
- (13) The **USB** connector of the UMX250. The connector (type B) on the device is connected using the cable supplied to a free slot on the host computer (where you will find a type A connector). It is compatible with the USB 1.1 and USB 2.0 standards.
- (14) In addition to the connection to the computer, you can use the **MIDI OUT** to connect additional MIDI devices, so that the UMX250 transforms into a fully-featured, easily accessible MIDI interface for your host computer.
- (15) Use the **FOOT SWITCH** connector to connect a sustain pedal. This port is factory-set and assigned to the MIDI parameter "Foot Pedal" (CC 64), which represents a switch controller. When the pedal is pressed (and held) in normal Play mode, it generates a controller with the value 127. When the pedal is released, the controller falls back to 0 (typical piano sustain pedal behavior). Apart from that the pedal assignment is the same as the button assignment, i.e. you can assign any MIDI controller to it.
- (16) The **POWER** switch is used to switch the unit on and off.
- **◊ Please close all programs if you want to switch off the UMX250 while the computer is running or terminate the USB connection.**

### **4. Operation**

In the following, we will explain the operation of the UMX250 in detail. Please note the differentiation between buttons (see control elements  $\circledcirc$ ) and keys (control element  $\Box$ )! Please do not confuse these!

#### **4.1 Play mode**

After power-up the UMX250 is in PLAY mode. You can start playing, modify filter sweeps with the rotary controls, determine program changes intuitively, realize panorama changes, controlsoft synths, and so on.

#### **4.1.1 The factory memory**

The FACTORY MEMORY is the internal memory storing the basic settings of the UMX250. The most important feature of the FACTORY MEMORY is the controller map described in point  $[10]$ . These settings define a number of useful parameters and are automatically loaded when the device is switched on.

Assignments that are modified during a session, will be discarded when the unit is switched off. In order to save the modified assignments, the UMX250 has been provided with a USER MEMORY.

#### **4.1.2 The user memory**

Settings that are stored in the USER MEMORY, are stored permanently in the internal flash ROM and will be retained even after switching the unit off.

Change to the USER MEMORY by pressing button 6. When you access the USER MEMORY for the first time, it stores a copy of the FACTORY MEMORY settings. As soon as you make changes to the existing controller map, they are stored automatically without your intervention.

The following control element assignments including channel information can be permanently stored in the USER MEMORY:

- **FOOT SWITCH connector**
- **OCTAVE SHIFT button**
- **•**  VOLUME/DATA fader
- **PITCH BEND wheel**
- **•**  MODULATION wheel
- **•**  Rotary controls R1 R8
- **•**  Buttons B1 B8

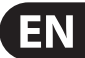

#### **4.2 Assign mode**

As already mentioned in the preceding chapters, the ASSIGN mode is a powerful tool which allows you to re-configure the UMX250 to an extremely easy-to-use controller.

The fundamental logic of the assignment procedure was already presented in Chapter 3 "Control elements and connections".

#### **4.2.1 Setting the global channel**

MIDI channels are classified into two types: one GLOBAL CHANNEL and 16 SINGLE CHANNELS.

The GLOBAL MIDI CHANNEL is a factory setting and all MIDI instructions are sent over this channel: messages of various control elements as well as note-on and note-off messages. Please proceed as follows to modify the GLOBAL MIDI CHANNEL:

- 1) Press the ASSIGN button and keep it pressed.
- 2) Press the GLOBAL key.
- 3) Release the ASSIGN button.
- 4) Now define the GLOBAL CHANNEL by entering a number between 1 and 16 using the number keys. If you enter a number greater than 16, your entry will be rejected.

#### **Examples:**

- If you want to enter channel 14, press keys  $\Box$  and  $\Box$ .
- To enter channel 7 press key  $\boxed{7}$ .
- 5) In order to confirm your selection, press the ENTER key. To discard your assignments either press the CANCEL button or the ASSIGN button again. In either case the ASSIGN LED goes out.
- **◊ Ex works the GLOBAL CHANNEL is set to channel 1.**

#### **4.2.2 Individual channel assignment**

The assignment of individual control elements to a certain channel is useful if you want to control external devices independently of one another.

#### **Example:**

You play synthesizer A over channel 2 from the keyboard, while synthesizer B is controlled on channel 5 by a sequencer software. Now you can control the filter frequency of device B in real time using one of the eight rotary controls, and at the same time continue playing device A without changes to the filter frequency.

- 1) Press the ASSIGN button and keep it pressed.
- 2) Operate the control element whose channel shall be set to differ from the GLOBAL CHANNEL. If it is a controller or a fader, move it briefly. If it is a button, press it once. Now theUMX250 "knows" which control element shall be assigned to a SINGLE CHANNEL.
- 3) Release the ASSIGN button.
- 4) Press the SINGLE key.
- 5) Now define the SINGLE CHANNEL by entering a number between 1 and 16 using the number keys. If you enter a number greater than 16, your entry will be rejected.

#### **Example:**

- **If you want to enter channel 11, press keys**  $\boxed{1}$  **and**  $\boxed{1}$ **.**
- To enter channel 4 press key  $\left[\begin{matrix}4\end{matrix}\right]$ .
- **◊ Special case: If you want to assign the control element to the GLOBALCHANNEL again, please press the 0 key next to the ENTER key (instead of the number keys 1 to 9).**
- 6) To finalize your settings, press the ENTER button. To discard your assignments either press the CANCEL button or the ASSIGN button again. In either case the ASSIGN LED goes out.
- **◊ The channel set-up of all control elements of the UMX250 is based on the GLOBAL CHANNEL. This means that a control element is always set to the GLOBAL CHANNEL until you assign a different channel to it. Whenever you change the GLOBAL CHANNEL you also change the channels assigned to the various control elements!**

#### **4.2.3 Global channel assignment**

In comparison to the procedure described in the previous chapter, the advantage of the method shown here is that you have to press fewer buttons to make adjustments.

- 1) Press the ASSIGN button and keep it pressed.
- 2) Operate the control element whose GLOBAL CHANNEL shall be set.
- 3) Release the ASSIGN button.
- 4) Press the SINGLE-key.
- 5) Press the 0-key.
- 6) Press ENTER to confirm. Press CANCEL or the ASSIGN button again to discard your assignments. In either case the ASSIGN LED goes out.

#### **4.2.4 The panic key combination**

Imagine you have already worked several hours on a song and suddenly one of your sound modules produces a "hanging note". If you execute a PANIC instruction, a sound module receiving this instruction will be muted immediately.

- 1) Press the ASSIGN button and keep it pressed.
- 2) Press RESET ALL or NOTES OFF.
- 3) Release the ASSIGN button. The device automatically enters Play mode again.
- **◊ The instruction chosen will be sent immediately after pressing one of the two buttons mentioned above.**

#### **4.2.5 The snapshot send command**

The SNAPSHOT command transmits all parameters including their current values: all control element assignments as well as the current channel settings are sent out from the MIDI OUT connector and the USB output of the UMX250.

In this way it is possible to transmit the entire UMX250 mapping to a sequencer software at the beginning of a song. The song can then be played back with the final controller values adjusted for it. If the parameters of an external device have been changed, you can also use SNAPSHOT to correct the values.

- 1) Press the ASSIGN button and keep it pressed.
- 2) Press the SNAP SEND key.
- 3) Release the ASSIGN button. The device automatically enters Play mode again.
- **◊ The SNAPSHOT command is sent immediately after playing thekeyboard.**

<span id="page-7-0"></span>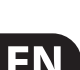

#### **4.2.6 Local off**

The effect of LOCAL OFF is that any data entries made with the control elements will NOT be passed on to the MIDI OUT connector or the USB OUT. In LOCAL OFF mode you can, for example, re-adjust the rotary controls without sending any information to the external devices connected—which would normally be the case.

- 1) Press the ASSIGN button and keep it pressed.
- 2) Press the LOCAL OFF key.
- 3) Release the ASSIGN button and adjust the control elements as required.
- 4) Finalize your selection with ENTER, CANCEL or ASSIGN. In either case the ASSIGN LED goes out and the UMX250 enters Play mode again.

#### **4.2.7 Control elements assignment**

In Chapter 4.2.2 we described how to assign an individual channel to each control element. Here you will learn how to assign new controllers.

This procedure applies to the MODULATION wheel, the DATA/VOLUME fader, the rotary controls R1 – R8, the buttons B1 – B8 and to the optional sustain pedal connected to jack [15].

- 1) Press the ASSIGN button and keep it pressed.
- 2) Move or press the corresponding controller or button respectively, or hold down the sustain pedal.
- 3) Release the ASSIGN button.
- 4) Press the number keys on the keyboard to enter the controller number of your choice. Only values between 0 and 127 can be entered. Higher values are ignored by the device.

#### **Examples:**

- **Fo enter CC 14 press keys**  $\Box$  and  $\Box$ .
- **If you want to select CC 107, press**  $\boxed{1}$ **,**  $\boxed{0}$  **and**  $\boxed{7}$ **.**
- 5) Press ENTER to confirm. To discard your assignments either press the CANCEL button or the ASSIGN button again. In either case the ASSIGN LED goes out.

Please note two special cases with regard to a button or the sustain pedal:

- **◊ If you assign CC 07 (Channel Volume) to a button, the channel volume "0" is sent each time you press the button. This will always mute the channel, which is a very interesting feature when playing live.**
- **◊ If you use the controller CC 10 (Panorama) for the buttons or sustain pedal, pressing the control element will send out a value of 64. As a consequence, the channel will always be set to center position in the stereo panorama.**

#### **4.2.8 Program and bank change**

The UMX250 provides three options to change programs on external devices. This is a very powerful function which allows you to fully exploit the multitude of functions of your sound modules.

Options a) and b) allow you to select any programs using a defined selection procedure. Option c) speeds up the procedure, so that you can select programs at the touch of a button.

- **a) If you are sure to select only one of 128 different programs, you can effect program changes in ASSIGN mode as shown below. However, if the number of 128 is exceeded, you will have to use the procedure described in section b).**
- 1) Press the ASSIGN button and keep it pressed.
- 2) Press the SINGLE key.
- 3) Release the ASSIGN button.
- 4) Now define the SINGLE CHANNEL by entering a number from 1 to 16 using the number keys. In order to assign the GLOBAL CHANNEL, please press the ( 0 ) instead.
- 5) Press the PROGRAM button.
- 6) Press the number keys on the keyboard to enter the program number of your choice. Only values between 0 and 127 can be entered. Higher values are ignored by the device.

#### **Examples:**

- To enter program 15, press keys  $\boxed{1}$  and  $\boxed{5}$ .
- If you want to select program 127, press  $\boxed{1}$ ,  $\boxed{2}$  and  $\boxed{7}$ .
- 7) Confirm your selection with ENTER. If you do not like the selected program, discard your selection with CANCEL or press the ASSIGN button again. In either case, the ASSIGN LED goes out.
- **b) If you want to make a selection from more than 128 programs, please use the following program change procedure. In this case your programs will be organized in banks, which can be selected with a special MIDI instruction called BANK SELECT. Here's how it works:**

The BANK SELECT instruction consists of two parts: one MSB part and one LSB part.

The MSB part describes a value range comprising 128 different values. On many devices this is the more important part of the BANK SELECT instruction.

The LSB part describes each of the 128 MSBs using 128 additional single steps. In both cases the numbering is from 0 to127.

In total, the BANK SELECT instruction offers the enormous value range of 128 x 128  $= 16,384$  different values. In theory, this means that you could use external devices with as many different banks. Considering the fact that each single bank includes another 128 single programs, you get the unbelievably large number of 2,097,152 programs for you to organize.

- 1) Press the ASSIGN button and keep it pressed.
- 2) Press the SINGLE key.
- 3) Release the ASSIGN button.
- 4) Now define the SINGLE CHANNEL by entering a number from 1 to 16 using the number keys (as described in chapter 4.2.2). In order to assign the GLOBAL CHANNEL, please press  $\circledcirc$  instead.
- 5) Press the BANK MSB key. Press the number keys on the keyboard to enter the BANK MSB number of your choice.Only values between 0 and 127 can be entered. Higher values are ignored by the device. The BANK MSB is now defined.

#### **Examples:**

- To enter MSB 14, press keys  $\Box$  and  $\Box$ .
- **If you want to select MSB 107, press**  $\Box$ **,**  $\Box$  **and**  $\Box$ **.**

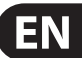

- 6) Now define the BANK LSB by pressing the BANK LSB key. Use the procedure described above to enter the BANK LSB value (see step 5). The entry follows the same rules as were described for the BANK MSB. In steps 5 and 6 you have defined the bank from which the desired program will be selected. Now define the program itself:
- 7) Press the PROGRAM key followed by the number keys on the keyboard to enter the program number of your choice.Only values between 0 and 127 can be entered. Higher values are ignored by the device. That's all!
- 8) Confirm your selection with ENTER. To discard your assignments either press the CANCEL key or the ASSIGN button again. In either case, the ASSIGN LED goes out.

#### **Example:**

You want to use the UMX250 to select preset #49 in bank #25 on an external device over channel 14. Since the bank number of sound modules is often smaller than 128, only the LSB is used to define the bank. The MSB is 0 in this case.

- 1) Press the ASSIGN button and keep it pressed.
- 2) Press the SINGLE key.
- 3) Release the ASSIGN button.
- 4) Define the MIDI channel by pressing keys  $\boxed{1}$  and  $\boxed{4}$ .
- 5) Press the BANK MSB key and then  $\textcircled{\tiny{1}}$ .
- 6) Press the BANK LSB key and then keys  $\boxed{2}$  and  $\boxed{5}$  to select bank #25.
- 7) Define the program by pressing the PROGRAM key followed by keys  $\boxed{4}$ and  $\boxed{9}$  to select program #49.
- 8) Press the ENTER key.

#### **c) Direct program selection using the OCTAVE SHIFT buttons.**

- 1) Press the ASSIGN button and keep it pressed.
- 2) Press the one of the two OCTAVE SHIFT buttons to which you want to assign the program change function.
- 3) Release the ASSIGN button.
- 4) Press the PROG DIR key. Press the number keys on the keyboard to enter the preset number of your choice. Only values between 0 and 127 can be entered. Higher values are ignored by the device.
- 5) Confirm your selection with ENTER. To discard your assignments either press the CANCEL key or the ASSIGN button again. In either case the ASSIGN LED goes out.
- **◊ If you have not yet assigned an individual MIDI channel to the OCTAVE SHIFT buttons (see Chapter 4.2.2), the direct selection of programs always refers to the GLOBAL CHANNEL!**
- **◊ As soon as you have assigned the direct program selection feature to one of the two OCTAVE SHIFT buttons, pressing both buttons simultaneously will do NOTHING at all!**

#### **4.2.9 Other functions of the octave shift buttons**

After power-up, the OCTAVE SHIFT buttons are set to their initial state (see Table 3.1 on page 7). In addition to the program change and octave shift functions already described, you can assign a few special functions to the OCTAVE SHIFT buttons in ASSIGN mode:

- a) Transposition by single half-tones
- b) Scrolling in program libraries
- c) Various controller functions:

**◊ As soon as a function has been assigned to one of the two buttons,**  the second button automatically performs the same function**however with limited functionality. As long as you have not assigned a particular function to this button in ASSIGN mode, it will not send any data.**

#### **a) Transposition by single semitones:**

- 1) Press the ASSIGN button and keep it pressed.
- 2) Press the TRANSP  $+/-$  key.
- 3) Release the ASSIGN button.
- 4) Confirm your selection with ENTER. To discard your assignments either press the CANCEL key or the ASSIGN button again.

Pressing the right-hand button transposes the pitch up by one half-tone, pressing the left-hand button transposes the pitch down by one semitone. Pressing both buttons simultaneously cancels any transposition made before.

**◊ According to the MIDI standard, a keyboard comprises a maximum of 128 semitones. When you reach the lower and upper limits of this range using the transpose function, any further keypress will not raise or lower the pitch any more.This also applies to the transposition by octaves.**

#### **b) Scrolling in program libraries:**

Most sound modules allow you to store presets in a separate bank, often referred to as user bank. If the order of the songs to be played during a gig is fixed, you can use the user bank to store all sounds used in concert one after the other and concentrate entirely on your performance. Thanks to the OCTAVE SHIFT buttons you don't have to bother any more with searching sounds in your various sound modules.

- 1) Press the ASSIGN button and keep it pressed.
- 2) Press the PROG  $+/-$  key.
- 3) Release the ASSIGN button.
- 4) Confirm your selection with ENTER. To discard your assignments either press the CANCEL key or the ASSIGN button again.

Pressing the right-hand OCTAVE SHIFT button switches the presets up by one number on the external sound module, pressing the left-hand OCTAVE SHIFT button switches the presets down by one number. Pressing both buttons simultaneously switches back to preset 0 in the current bank.

Remember to assign the OCTAVE SHIFT buttons to an individual MIDI channel if you do not want to use the GLOBAL CHANNEL (see Chapter 4.2.2).

- **◊ When using the stepwise search function, the channel assignment involves both buttons. Assigning an individual channel to one of the two buttons is not supported.**
- **c) Various controller functions:**

Please note that the OCTAVE SHIFT buttons generate switch controller information if assigned to a controller. They always generate a value of 0 or 127.

- **◊ Two exceptions: If you assign the OCTAVE SHIFT buttons to controller CC 07 (Channel Volume), pressing either of the two buttons generates the value 0. With controller CC 10 (Panorama), the value generated by pressing either of the buttons is 64.**
- **◊ Please note that when a controller has been assigned, pressing both buttons simultaneously has no effect.**
- 1) Press the ASSIGN button and keep it pressed.
- 2) Press the one of the two OCTAVE SHIFT buttons to which you want to assign a controller.
- <span id="page-10-0"></span>3) Release the ASSIGN button.
- 4) Press the number keys on the keyboard to enter the controller number of your choice (as described in Chapter 4.2.7).
- 5) Confirm your selection with ENTER. To discard your assignments either press the CANCEL key or the ASSIGN button again. In either case the ASSIGN LED goes out.

Remember to assign the OCTAVE SHIFT buttons to an individual MIDI channel if you do not want to use the GLOBAL CHANNEL (see Chapter 4.2.2).

#### **4.2.10 Velocity sensitivity**

The sensitivity of the UMX250 can be regulated so that the velocity of the keys has an effect on the volume level.

- 1) Press the ASSIGN button and keep it pressed.
- 2) Use the number keys to enter the keyboard velocity (see Table 4.1).
- 3) Release the ASSIGN button.
- 4) Confirm your selection with ENTER. To discard your assignments either press the CANCEL key or the ASSIGN button again.

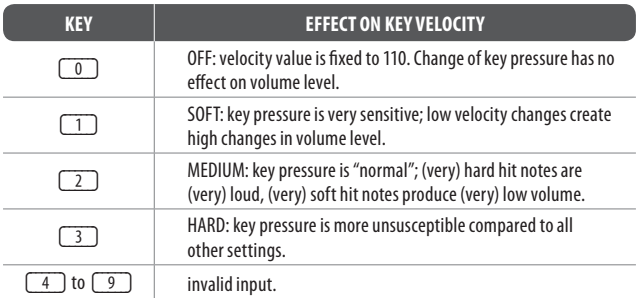

Table 4.1: Effect of RANGE definition on keyboard velocity

#### **4.2.11 The factory reset command**

Please proceed as follows to reset all UMX250 settings to their factory defaults:

- 1) Press the ASSIGN button and keep it pressed.
- 2a) Press both OCTAVE SHIFT buttons for a temporary FACTORY RESET. All currently modified control elements will be reset to their factory defaults. However, the USERMEMORY remains as before and is not reset!
- 2b) Press keys  $\boxed{8}$ ,  $\boxed{9}$  and  $\boxed{0}$  simultaneously for a complete FACTORY RESET: Now not only the control elements of the FACTORY MEMORY but also those of the USER MEMORY will be overwritten.
- 3) Release the ASSIGN button. The ASSIGN LED stays on.
- 4) Confirm your selection with ENTER. If you do not want to RESET the unit, either press the CANCEL key or the ASSIGN button again.

### **5. Specifications**

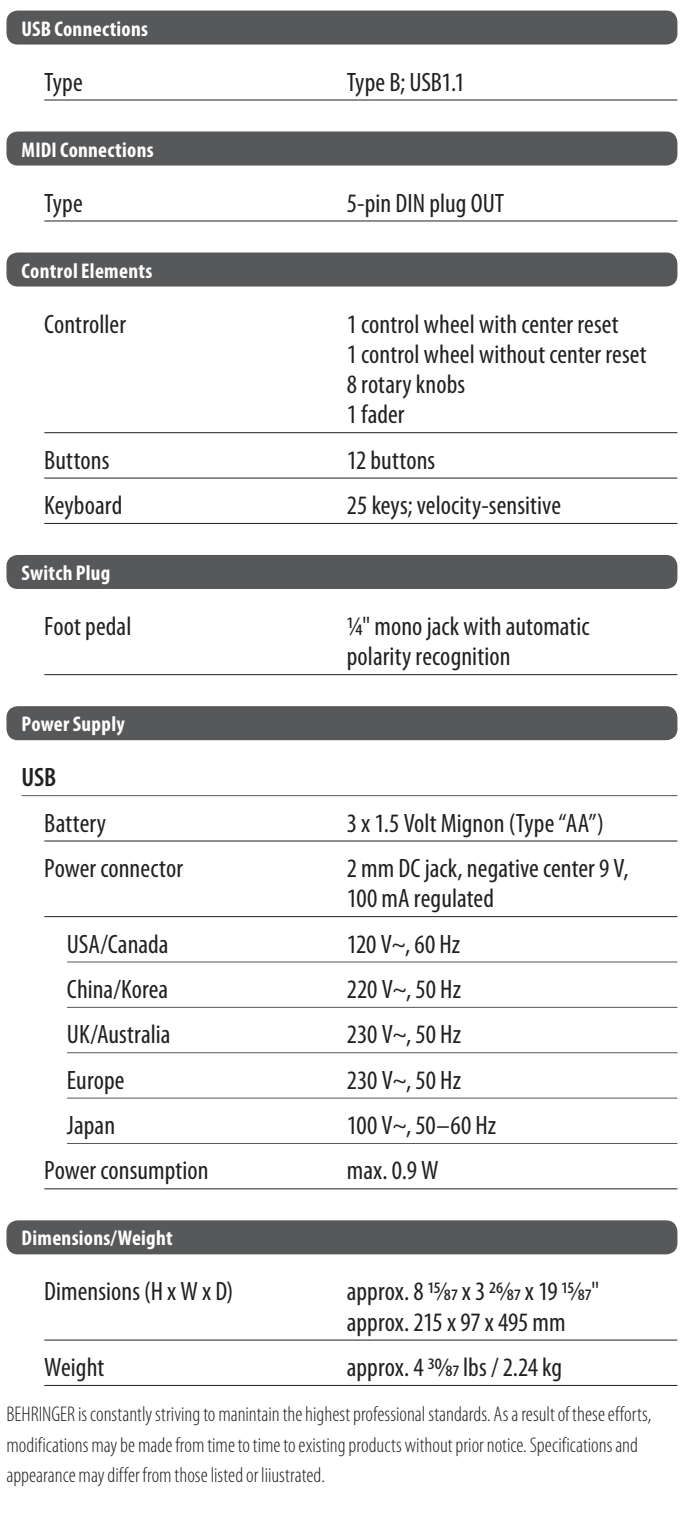

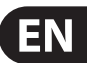

# **6. Appendix**

<span id="page-11-0"></span>EN

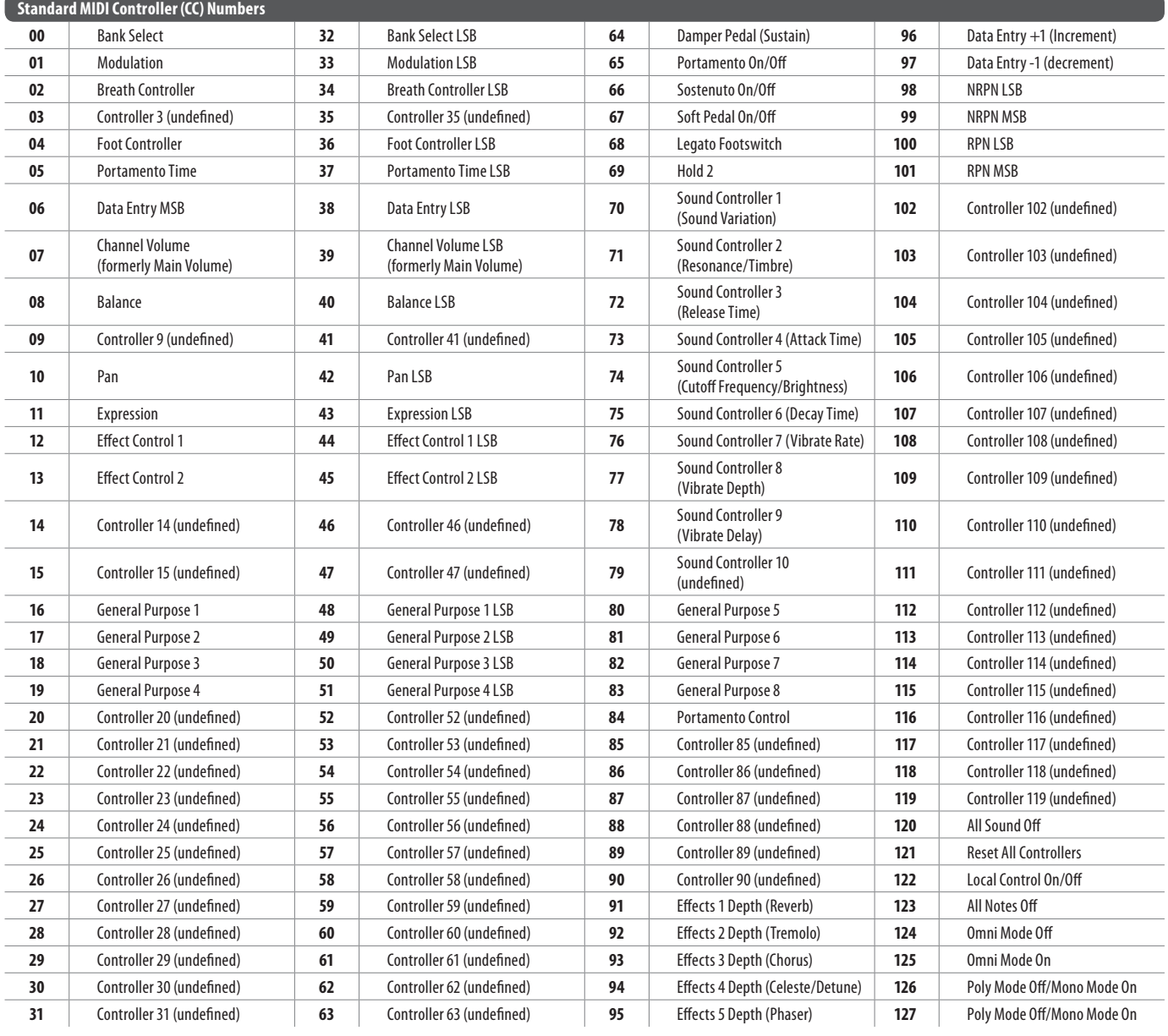

Table 6.1

# **FEDERAL COMMUNICATIONS COMMISSION COMPLIANCE INFORMATION**

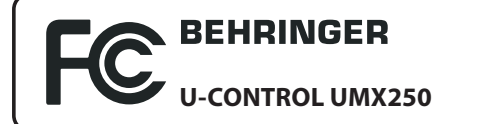

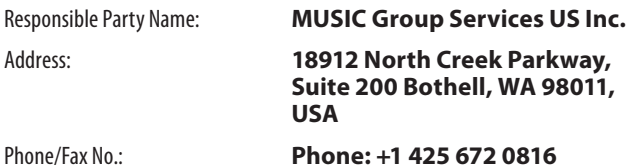

**Fax: +1 425 673 7647**

#### **U-CONTROL UMX250**

complies with the FCC rules as mentioned in the following paragraph:

This equipment has been tested and found to comply with the limits for a Class B digital device, pursuant to part 15 of the FCC Rules. These limits are designed to provide reasonable protection against harmful interference in a residential installation. This equipment generates, uses and can radiate radio frequency energy and, if not installed and used in accordance with the instructions, may cause harmful interference to radio communications. However, there is no guarantee that interference will not occur in a particular installation. If this equipment does cause harmful interference to radio or television reception, which can be determined by turning the equipment off and on, the user is encouraged to try to correct the interference by one or more of the following measures:

- **•**  Reorient or relocate the receiving antenna.
- **•**  Increase the separation between the equipment and receiver.
- **•**  Connect the equipment into an outlet on a circuit different from that to which the receiver is connected.
- **•**  Consult the dealer or an experienced radio/TV technician for help.

This device complies with Part 15 of the FCC rules. Operation is subject to the following two conditions:

(1) this device may not cause harmful interference, and (2) this device must accept any interference received, including interference that may cause undesired operation.

#### **Important information:**

Changes or modifications to the equipment not expressly approved by MUSIC Group can void the user's authority to use the equipment.

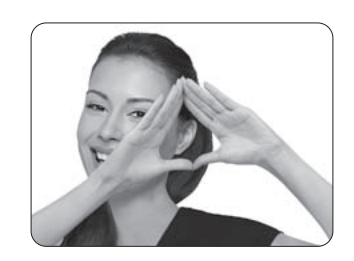

We Hear You

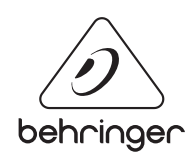